# **More Graphic Applications**

#### 3D superman Upload this assignment to our Gspace account.

### • Please (1) upload a file before next week's class, and (2) a printout of the drawing if you want feedback.

#### ó **File name**:

- ? For your assignments, please name them as "section\_type\_name" with underlines between each word. (i.e. "b\_3D\_Gretchen")
- ? Make sure that you follow this instruction.
- Check that you have the correct file before you upload it.
- Using Gspace

# **Deadline and Instructions**

- **Use Drawing Tools (a)** and AutoShape ( ) to come up with a superman, superwoman, or super animal  $\rightarrow$  Be creative! Apply colors (single, double, or multi-colors) ó **First, you draw a 2D version of the graphic and then turn it into a 3 dimensional drawing – for comparison with the 2D version.**
- **Make sure the orders of the layers ( are correct.**
- **•** Group the objects (
- **•** Give a dialogue box (callouts/
- ó **Overall effect**

# **3D Guidelines**

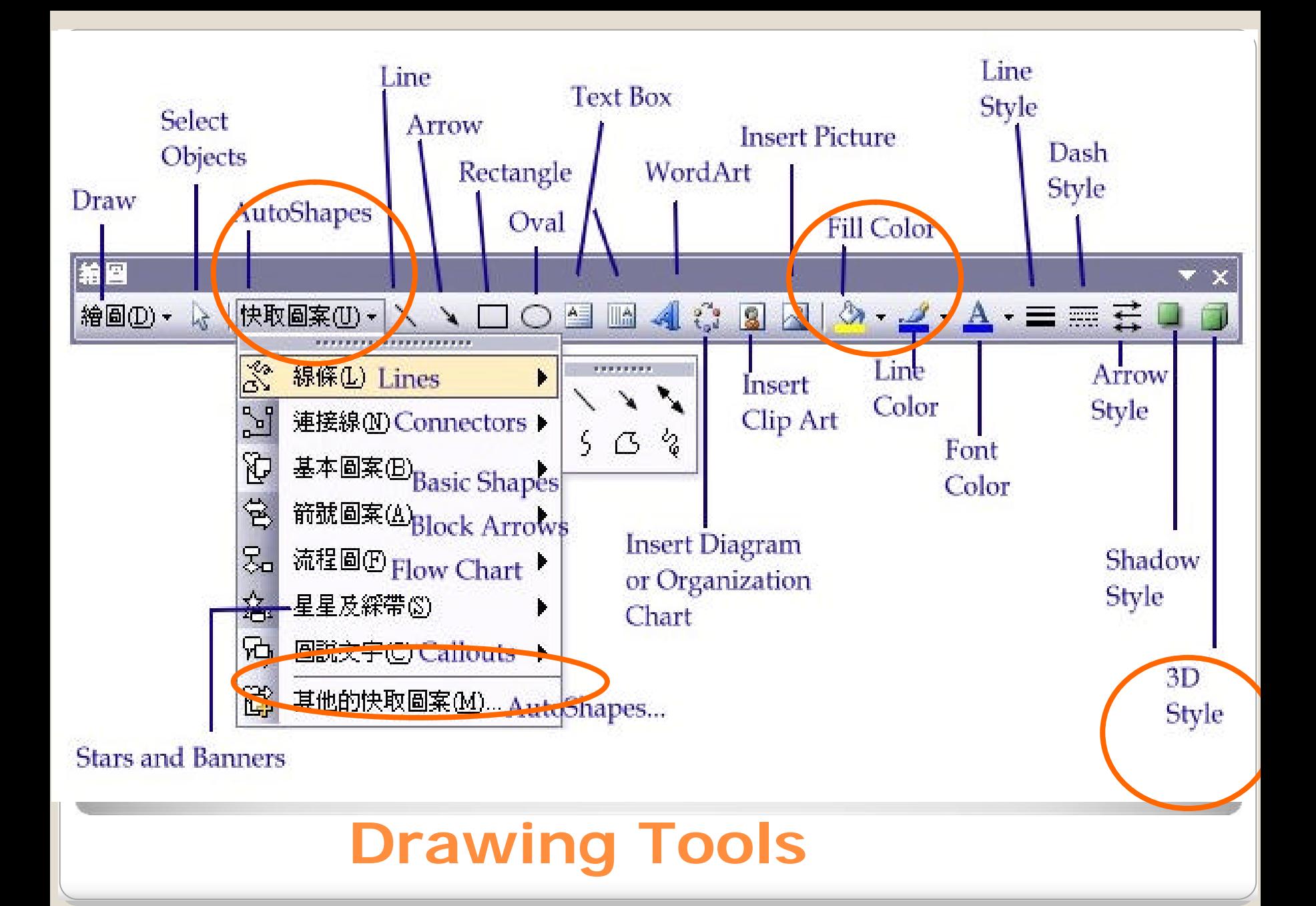

## ó One color • Two color

#### ó Transparent

## • Shading styles

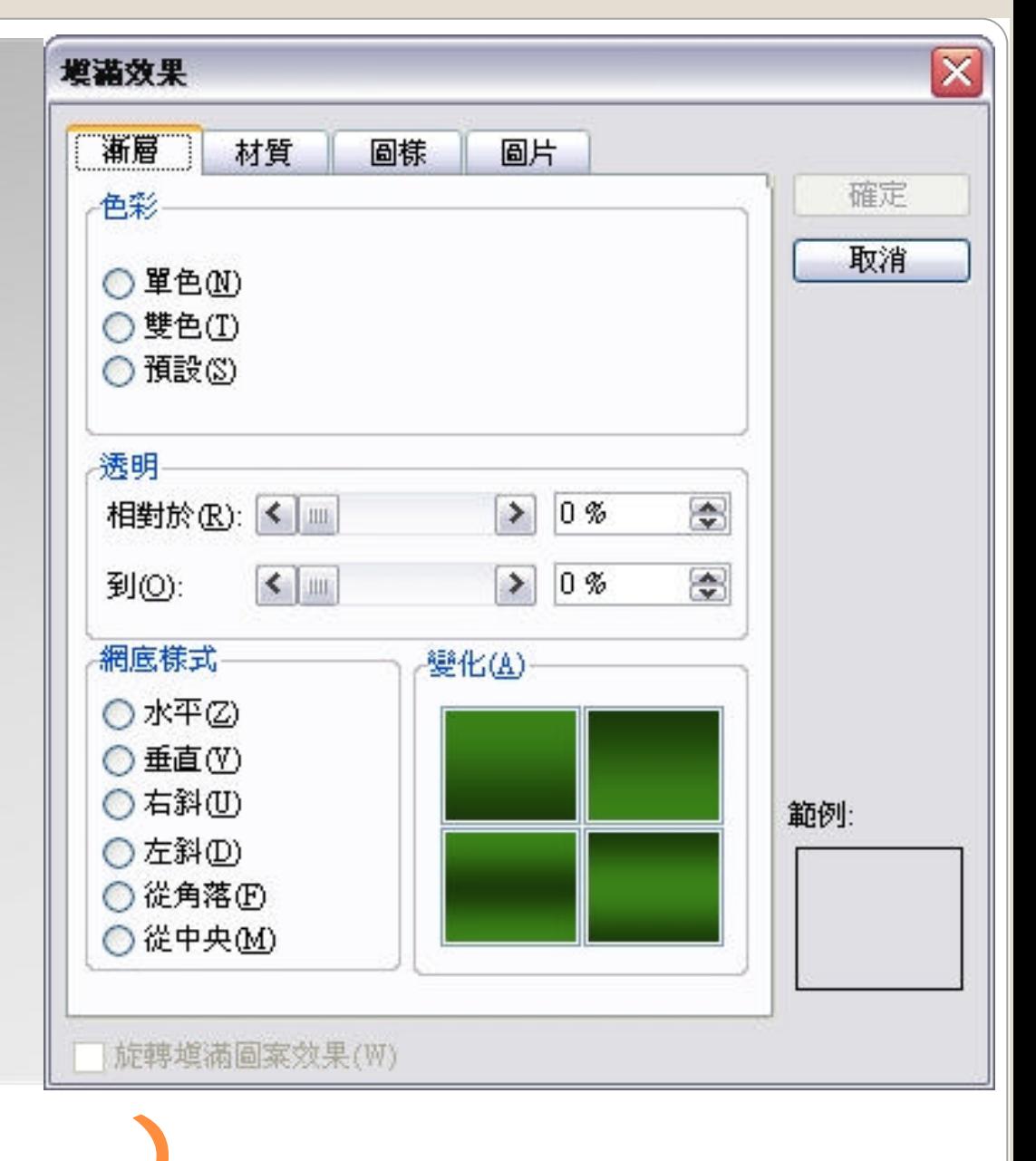

## Gradient (

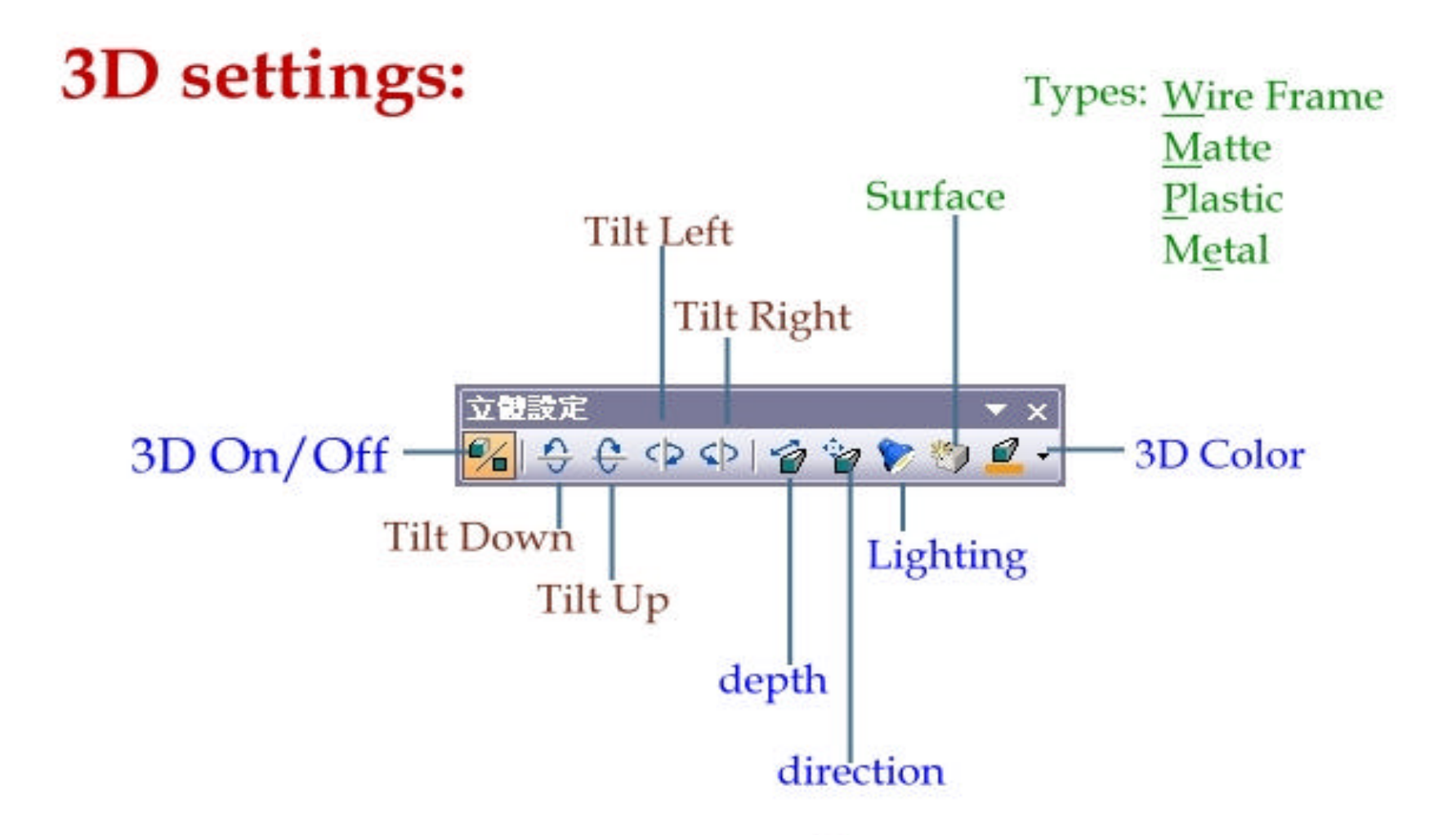

\* Each mouse click tilts the object down 5<sup>°</sup> Shift+click tilts the object in 45<sup>°</sup> increments. Ctrl+click tilts the object in 1<sup>o</sup> increments.

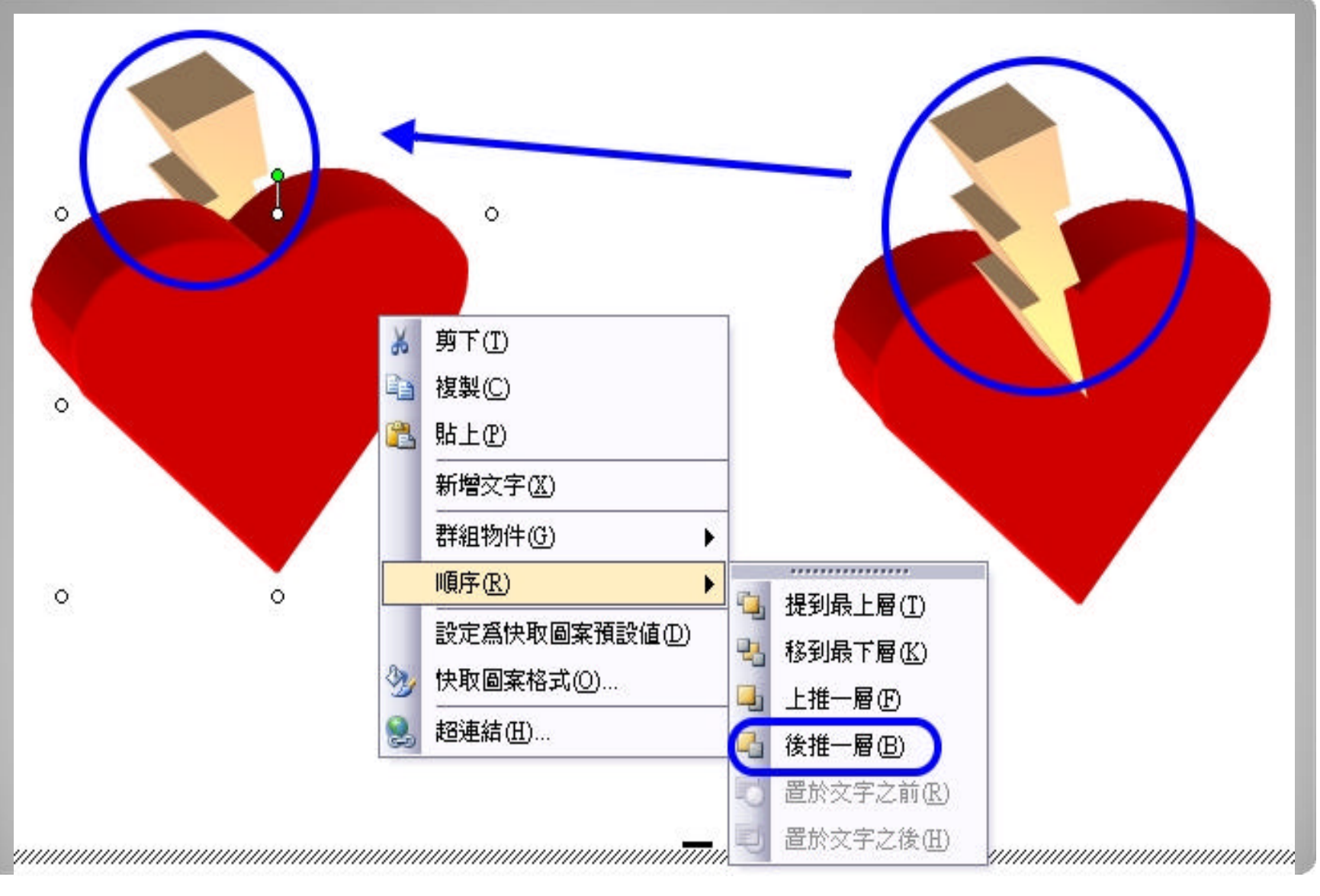

### **Order of the Layers**

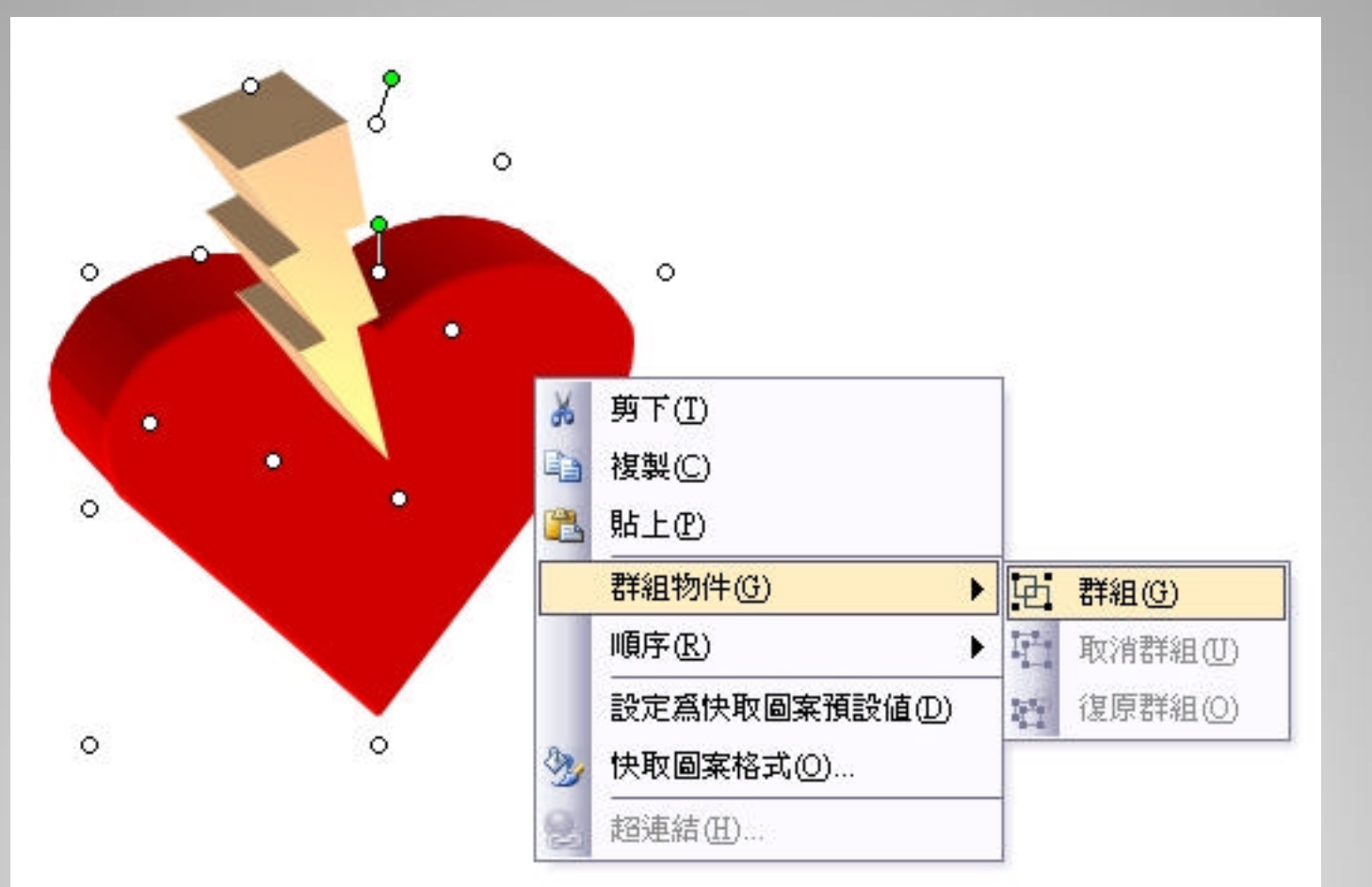

## **Editing Objects in a Word Drawing**